1

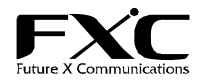

# PoE対応 16ポート 10/100Mbps管理機能付イーサネットスイッチ FXC3017PEL インストレーションガイド

まず、このユーザマニュアルをよくお読みのうえ、安全に製品をご使用ください。 お読みになったあとは、いつでも見られるところに必ず保管してください。 製品を安全にお使いいただくため、必ず最初にお読みください。 接 安全のために、必ずお守りください。 ● 万一異常が起きたら ● 安全のための注意事項を守る 注意事項をよくお読みください。 ・煙が出たら ① 電源を切る(電源ケーブルを抜く) ・異常な音、においがしたら 製品全般の注意事項が記載されています。 ② 接続ケーブルを抜く 故障したら使わない ・内部に水・異物が入ったら **③ 販売店に修理を依頼する**  すぐに販売店まで修理をご依頼ください。 ・製品を高所から落としたり、破損したとき 下記の注意事項を守らないと、火災・感電などにより死亡や大けがの原因となります。 蠶 ● 内部をむやみに開けない 本体及び付属の機器(ケーブル含む)をむやみに開けたり改造したり ● 電源ケーブルや接続ケーブルを傷つけない ・電源ケーブルを傷つけると火災や感電の原因となります。 すると、火災や感電の原因となります。 ・重いものをのせたり、引っ張ったりしない。 ● 落雷が発生したらさわらない 感電の原因となります。 ・加工したり、傷つけたりしない ・熱器具の近くに配線したり、加熱したりしない。 また、落雷の恐れがあるときは、電源ケーブルや接続ケーブルを事前 ・電源ケーブルを抜くときは、必ずプラグを持って抜く。 に抜いてください。本機が破壊される原因となります。 内部に水や異物を入れない ● 油煙、湯気、湿気、ほこりの多い場所には設置しない<br>- 本書に記載されている使用条件以外の環境でのご使用は、火災や 火災や感電の原因となります。 万一、水や異物が入ったときは、すぐに電源を切ってください(電源ケーブ 感電の原因となります。 ルを抜いてください)。 下記の注意事項を守らないとけがをしたり周辺の物品に損害を与える原因となります。 注意 ● ぬれた手で電源プラグやコネクタに触らない ● 通風孔をふさがない 通風孔をふさいでしまうと、内部に熱がこもり、火災や故障の原因と

この度は、お買い上げいただきましてありがとうございます。 本ユーザマニュアルでは PoE 対応 16ポート 10/100Mbps 管理機能付イーサネットスイッチ FXC3017PEL について説明い たします。

このユーザマニュアルには、事故を防ぐための重要な注意事項と本製品を使う前の必要な準備について説明しています。

感電の原因となります。 ● 指定された電源ケーブルや接続ケーブルを使う マニュアルに記載されている電源ケーブルや接続ケーブルを使わない と、火災や感電の原因となります。 ● 指定の電圧で使う マニュアルに記されている電圧の範囲で使わないと、火災や感電の原因 となります。 コンセントや配線器具の定格を超えるような接続はしない <u><br>発熱による火災の原因となります</u>。 なります。また、風通しをよくするために次の事項をお守りください。 - ・・・・・・・・・・・。<br>・毛足の長いジュウタンなどの上に直接設置しない。 ・布などでくるまない。 ● 移動させるときは、電源ケーブルや接続ケーブルを抜く 接続したまま移動させると、電源ケーブルが傷つき、火災や感電の原因 となります。

## ■ 特長

- □ IEEE802.af 準拠の PoE 給電機能搭載
- □ ポートあたり最大 15.4W、装置あたり最大 120W 給電可能
- □ アップリンク用1000BASE-Tポートを標準搭載
- □ IEEE 802.3x (Full Duplex 時)とバックプレッシャ(Half Duplex 時)の各フローコントロール機能を搭載
- □ オートネゴシエーションおよび MDI/MDI-X 自動切替をサポート
- □ ポートベース及び IEEE802.1Q VLAN サポート
- □ QoS 機能により、重要なデータごとに優先付けし、スムーズなデータ通信を確保
- □ IEEE802.1x(ポートベース)をサポート
- □ ポート・ミラーリング
- □ スパニングツリー(STP / RSTP に対応)サポート
- □ IGMP スヌーピング機能をサポート
- □ 給電電力により、ファンの自動制御機能搭載
- □ コンパクト筐体(1U サイズに2機設置可能)
- □ マグネット標準装備でデスクサイドへの設置も容易

### ■ 付属品

この製品には本体の他に、以下の内容物が同梱されています。

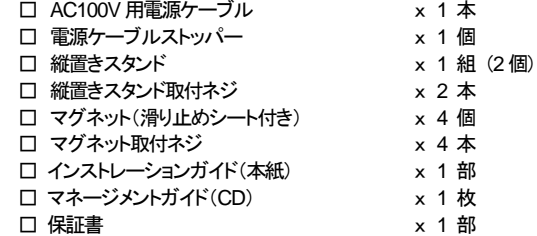

## ■ オプション

□ 19 インチラックマウントキット(OPT-SW08)

[MEMO]:製品の移送や修理ご依頼等の再梱包のため、梱包箱、緩衝材などは捨てずに保管しておいてください。

## ■ 各部の名称と働き

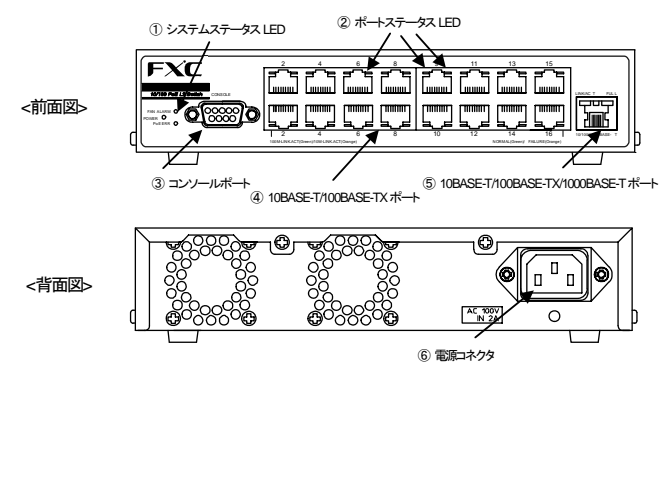

### ■ 本機の設定

① システムステータス LED (SYSTEM、FAN)

システムの状態を示すLED です。

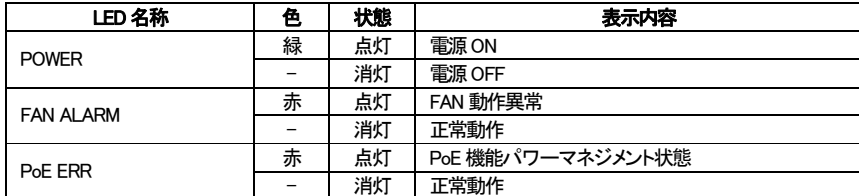

② ポートステータス LED (1-16、Uplink ポート)

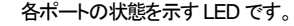

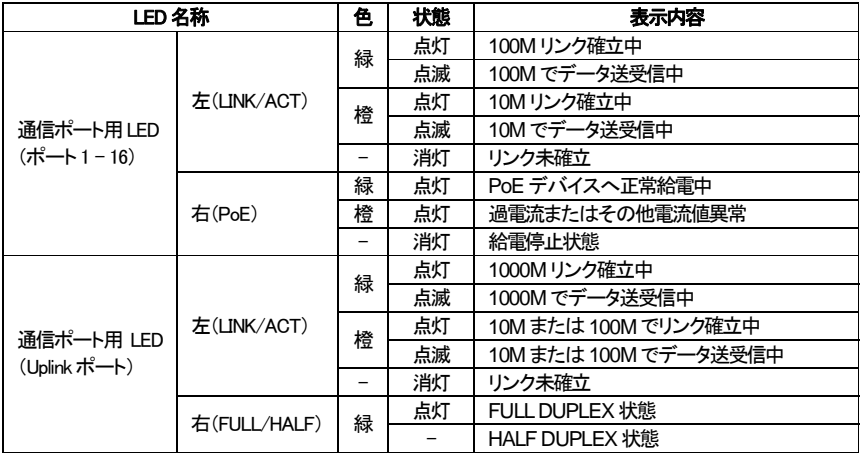

#### ③ コンソールポート

ターミナルソフトを搭載したパソコンと接続することにより、各機能の設定を行うことができます。

④ 10BASE-T/100BASE-TXポート

10BASE-T/100BASE-TXの UTPケーブルを接続するためのコネクタです。

⑤ 10BASE-T/100BASE-TX/1000BASE-Tポート

10BASE-T/100BASE-TX/1000BASE-Tの UTP ケーブルを接続するためのコネクタです。

#### ⑥ 電源コネクタ

付属の電源ケーブルを接続します。

# ■ 通信モード

接続先ポートとして 10BASE-T/100BASE-TXポートと通信する際、対向機器が IEEE802.3規格対応の オートネゴシエーション機能をサポートしていない場合は、本機の通信モードを対向機器の通信モードに 合わせて、設定してください。

本機はコンソール及びネットワーク経由での Telnet による CLI(Command Line Interface)設定を行うことができます。 初期設定では、本機の IP アドレスはが割り当てられていません。あらかじめコンソール経由にて、本機の IP アドレスを 使用するネットワークに応じた IP アドレスに設定する必要があります。

 $2^{\circ}$ 

# 1. コンソール経由での設定

本機の設定を行うためコンソール画面へログインするには、コンソール接続されたパソコンのターミナル ソフトウェアの設定を以下の通り行ってください。

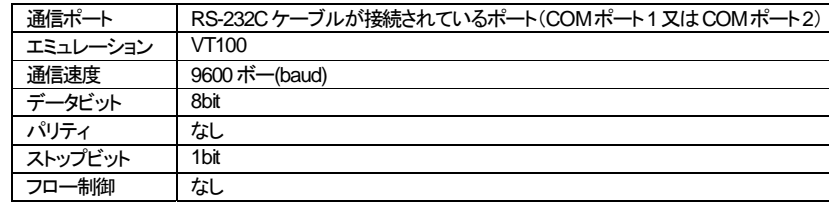

### 2. 初期設定値

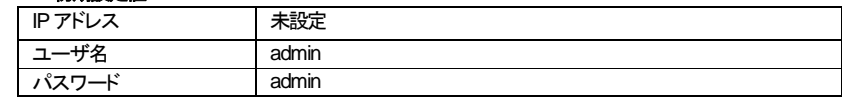

設定に関する詳細は同梱の CD-ROM に含まれているマネージメントガイドを参照下さい。

# ■ 本体の接続のしかた

電源ケーブルを接続する AC コンセントに電源ケーブルを挿し込みます。

電源ケーブルの一端を本機の電源コネクタに挿し込みます。

本製品は電源スイッチがありませんので、電源プラグをインレットに挿し込むとすぐに電源が供給され、フロントパネルの POWER LED が点灯します。

本装置に添付している AC電源ケーブルは、本装置専用の AC 電源ケーブルです。

他の装置に転用して使用することはできません。

火災や感電の原因となり、大変危険ですので、他の装置で使用しないでください。 注意 (本装置への電源供給は、本装置に添付している AC電源ケーブルをご利用ください。)

1. ネットワーク (UTP) ケーブルを接続する ご使用になるケーブルについては、以下を参考にして下さい。

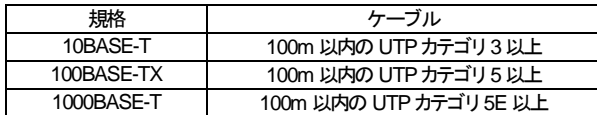

2. コンソールを接続する

各機能のソフトウェアを設定する場合は、コンソールポートとコンソールを RS-232 ケーブル(クロス)で接続してくだ さい(本装置側は DB-9 メス型コネクタを使用)。

5

#### ■設置場所について

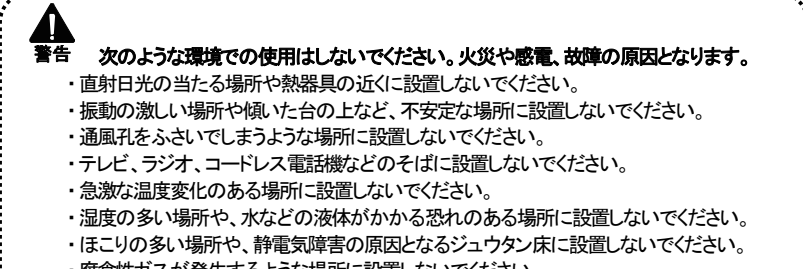

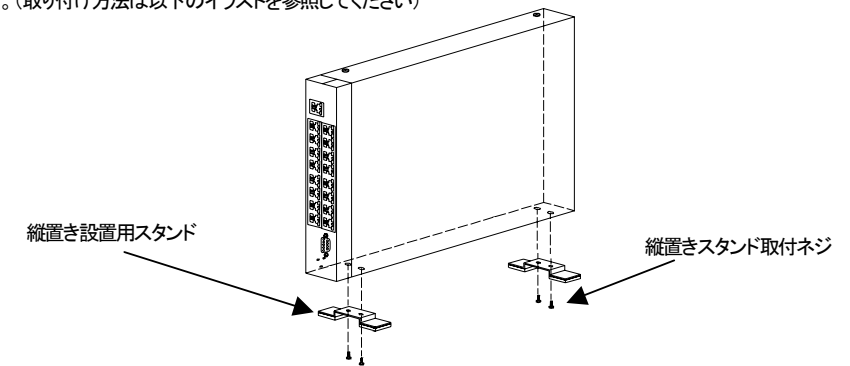

■電源ケーブルストッパーの取り付け

・ 腐食性ガスが発生するような場所に設置しないでください。 

## ■縦置き設置

※電源ケーブルストッパー、輪部ロック用爪 電源ケーブルストッパーから電源ケーブルを外す時は、 この爪を解除しながら輪部をスライドさせます

机の上や棚に縦置きで設置する場合、添付の【縦置きスタンド】を本製品の左側面に【縦置きスタンド取付ネジ】で取り付け ます。(取り付け方法は以下のイラストを参照してください)

①電源ケーブルストッパーをインレット下部の穴に 差し込んでください。(電源ケーブルストッパーの 輪部が上になるように差し込みます)

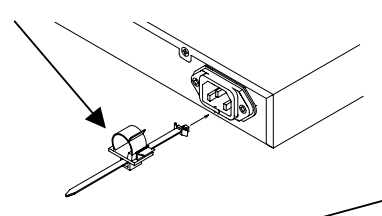

- ネットワークに接続できない場合は、まず次の内容を確認してください。
- 電源を「ON」にしても、POWER LED が点灯しない。
	- □ 電源ケーブルが外れていませんか? 電源ケーブルが AC コンセントに正しく接続されていることを確認してください。
	- □ 指定された電源電圧で使用していますか? 本製品は、AC100V, 50/60Hzで動作します。 ご使用の場合は、必ず同梱の電源ケーブルを使用して下さい。
- ネットワークケーブルを接続しても、LINK/ACT LED が点灯しない。 □ 接続先の機器に電源は入っていますか? また、ケーブルが正しく接続されているか確認してください。

②電源ケーブルを AC インレットに押し込んでください。

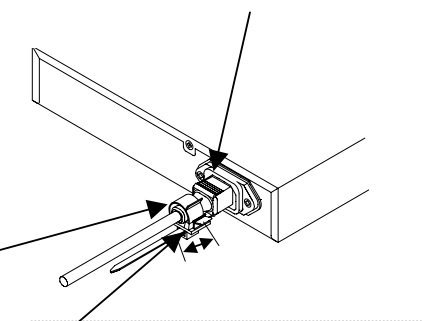

③電源ケーブルストッパーの輪部のロックを外して輪を緩 めます。その輪を電源ケーブルの根元までスライドし、 輪を縮めてロックを掛けます。

6

#### ■ 製品保証およびユーザサポート

マグネットで設置する場合、添付の"マグネット"を本製品に取り付けます。マグネットは機器の 4隅の底に取り付けます。 設置の際に、スイッチとその周りの環境との間に換気するための適切な空間[スイッチ背面のファンと側面の通気孔を塞が ないよう、十分なスペース(目安として 10cm 以上)を設けること]を確保するようにしてください。

### 静電気注意

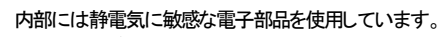

静電気を帯びた手でコネクタの接点部に直接触れると故障(静電破壊)の原因となります。

# 点検

注意

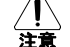

定期的に通風孔や筐体にほこりや塵が堆積していないか点検してください。

### ■ 製品仕様

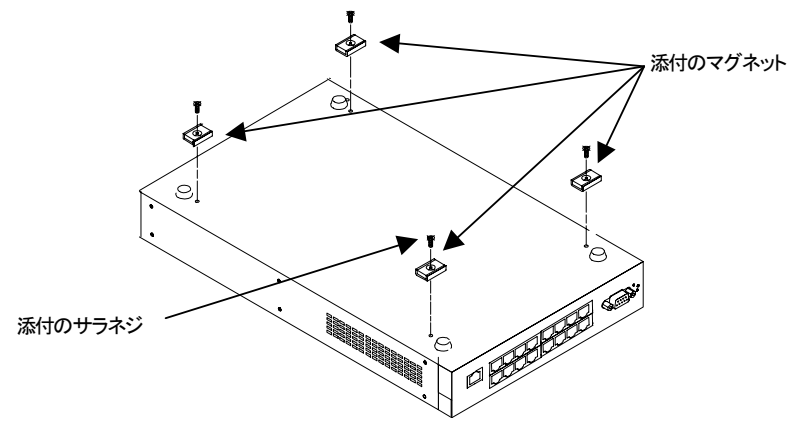

### ■ ご使用にあたってのお願い

7

### ■マグネットの取り付け

■ トラブルシューティング

- □ ネットワークケーブルが断線していませんか? 正常に通信が行えている他のケーブルと交換して、再度確認を行ってください。
- □ 接続先のネットワーク機器の通信モードを確認してください。 接続先の通信モードが IEEE802.3 規格のオートネゴシエーション機能を サポートして いない場合は、接続先の機器の通信モードを「Half Duplex」に設定してください。

- 本ユーザマニュアルは、FXC株式会社が制作したもので、全ての権利を弊社が所有します。 弊社に無断で本書の一部、または全部を複製/転載することを禁じます。
- 改良のため製品の仕様を予告なく変更することがありますが、ご了承ください。
- 予告なく本書の一部または全体を修正、変更することがありますが、ご了承ください。
- ユーザマニュアルの内容に関しましては、万全を期しておりますが、万一ご不明な点がございましたら、 弊社サポートセンターまでご相談ください。

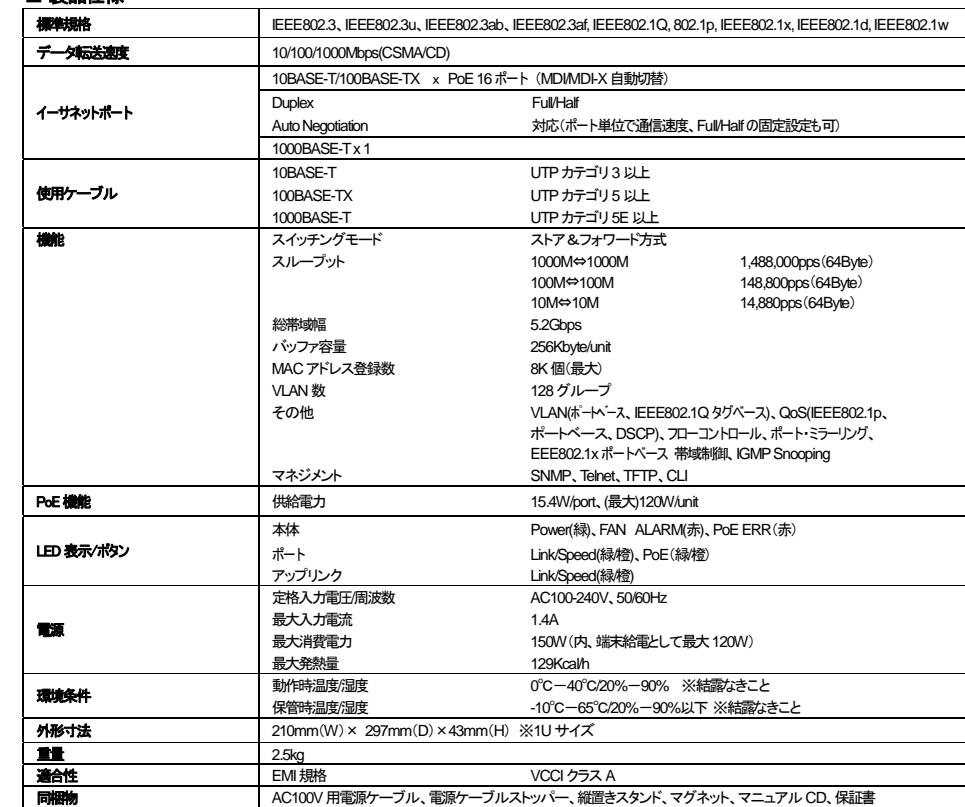

製品の保証内容に関しては添付されている「保証書」、「保証規定」をよくお読みください。 また、テクニカルサポートにつきましても、添付されている「テクニカルサポートのご案内」をお読みください。

<マニュアルバージョン> 2008年 1月 初版

FXC株式会社

FXC08-DC-200002-R1.0